# *IBM SPSS Statistics - Essentials for R: instrukcja instalowania w systemie Linux*

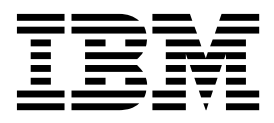

# **Spis treści**

#### **[IBM SPSS Statistics - Essentials for R:](#page-4-0) [instrukcja instalacji w systemie Linux](#page-4-0) . . [1](#page-4-0)**

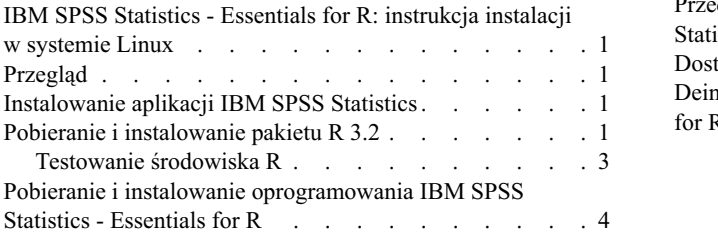

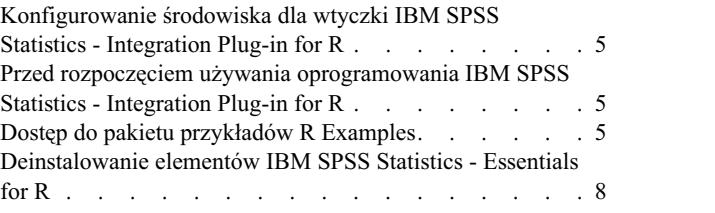

# <span id="page-4-0"></span>**IBM SPSS Statistics - Essentials for R: instrukcja instalacji w systemie Linux**

### **IBM SPSS Statistics - Essentials for R: instrukcja instalacji w systemie Linux**

Poniższa instrukcja dotyczy instalowania produktu IBM® SPSS Statistics - Essentials for R w systemie operacyjnym Linux.

## **Przegląd**

IBM SPSS Statistics - Essentials for R zawiera wszystkie narzędzia potrzebne do tworzenia w języku R niestandardowych aplikacji współpracujących z programem IBM SPSS Statistics. W pakiecie znajdują się następujące elementy:

- 1. Wtyczka IBM SPSS Statistics Integration Plug-in for R dla IBM SPSS Statistics 24
- 2. Zestaw przykładowych aplikacji R dla programu IBM SPSS Statistics

### **Instalowanie aplikacji IBM SPSS Statistics**

IBM SPSS Statistics - Essentials for R został opracowany dla następujących aplikacji:

- IBM SPSS Statistics dla systemu Linux
- v IBM SPSS Statistics Server dla systemu Linux

Elementy zainstalowane z IBM SPSS Statistics - Essentials for R będą działać z dowolną ważną licencją aplikacji IBM SPSS Statistics.

Jeśli jeszcze tego nie zrobiłeś, to postępując zgodnie z instrukcjami dostarczonymi z oprogramowaniem zainstaluj jedną z aplikacji IBM SPSS Statistics na komputerze, na którym ma zostać zainstalowany pakiet IBM SPSS Statistics - Essentials for R. Jeśli instalujesz IBM SPSS Statistics - Essentials for R na komputerze lokalnym, zainstaluj na tym komputerze IBM SPSS Statistics 24. Aby zainstalować IBM SPSS Statistics - Essentials for R na serwerze, najpierw zainstaluj na serwerze programIBM SPSS Statistics Server 24.

### **Pobieranie i instalowanie pakietu R 3.2**

Wersja 24 produktu IBM SPSS Statistics - Essentials for R wymaga pakietu R w wersji 3.2 (zalecana jest wersja 3.2.2). Zainstaluj R na komputerze, na którym zainstalujesz IBM SPSS Statistics - Essentials for R.

#### **Wymagania wstępne**

Na komputerze docelowym, na którym będzie instalowany pakietEssentials for R, musi być zainstalowane środowisko X11. Jeśli komputer docelowy ma wyświetlacz fizyczny, to najprawdopodobniej zawiera X11. Poniżej opisano procedurę instalowania środowiska X11, na wypadek gdyby było to konieczne.

- 1. Zainstaluj klienta i serwer X11
	- v W przypadku dystrybucji systemu Linux, które korzystają z yum, zainstaluj oprogramowanie klienckie i serwerowe X11 za pomocą komend:

yum groupinstall "X Window System" "Desktop" "Fonts" "General Purpose Desktop" yum update xorg-x11-server-Xorg yum install xorg-x11-server-Xvfb.x86\_64

v W przypadku dystrybucji systemu Linux, które korzystają z apt-get, zainstaluj oprogramowanie klienckie i serwerowe X11 za pomocą komend:

```
apt-get install xorg xterm
apt-get install xsever-xorg xserver-xorg-core xserver-xorg-dev
apt-get install xvfb
```
- 2. Zainstaluj openGL
	- v W przypadku dystrybucji systemu Linux, które korzystają z yum, zainstaluj openGL za pomocą komend: yum install mesa-libGL-devel mesa-libGLU-devel libpng-devel
	- v W przypadku dystrybucji systemu Linux, które korzystają z apt-get, zainstaluj openGL za pomocą komend: apt-get install libgl1-mesa-glx libgl1-mesa-dev libglu1-mesa libglu1-mesa-dev
- 3. Uruchom Xvfb. Aby uzyskać więcej informacji, patrz [http://www.x.org/archive/X11R7.6/doc/man/man1/](http://www.x.org/archive/X11R7.6/doc/man/man1/Xvfb.1.xhtml) [Xvfb.1.xhtml.](http://www.x.org/archive/X11R7.6/doc/man/man1/Xvfb.1.xhtml)
- 4. Ustaw zmienną środowiskową *DISPLAY*. Ogólna postać zmiennej środowiskowej *DISPLAY* jest następująca: export DISPLAY=<NazwaHosta>:<D>.<S>

W instrukcji tej <NazwaHosta> jest nazwą komputera, na którym działa serwer X. Jeśli jest to localhost, należy pominąć wartość <NazwaHosta>. <D> jest numerem wyświetlacza instancji Xvfb. <S> jest numerem ekranu, zwykle 0.

**Uwaga:** Zmienną środowiskową *DISPLAY* należy ustawić przed uruchomieniem serwera IBM SPSS Statistics.

Oprócz X11 zaleca się także zainstalowanie tcl/tk przed przystąpieniem do instalacji pakietu R.

#### **Instalowanie R z menedżera pakietów**

Repozytorium Twojej dystrybucji może zawierać pakiet R 3.2. W takim przypadku możesz zainstalować pakiet R korzystając ze standardowego programu do zarządzania pakietami w dystrybucji (np. programu RPM lub Synaptic Package Manager).

- v W przypadku dystrybucji systemu Linux, które korzystają z yum, można zainstalować pakiet R za pomocą komendy yum install R.
- v W przypadku dystrybucji systemu Linux, które korzystają z apt-get, można zainstalować R za pomocą komendy: apt-get install r-base=<Wersja> r-base-core=<Wersja> r-base-dev=<Wersja>

gdzie <Wersja> jest nazwą wersji. Być może konieczne będzie zaktualizowanie pliku /etc/apt/source.list w celu dodania nowych źródeł.

#### **Kompilacja i instalacja pakietu R ze źródeł**

Kod źródłowy pakietu R w wersji 3.2jest dostępny pod adresem [http://www.r-project.org/.](http://www.r-project.org/) Można także pobrać go bezpośrednio z serwera [ftp://ftp.stat.math.ethz.ch/Software/CRAN/src/base/R-3/.](ftp://ftp.stat.math.ethz.ch/Software/CRAN/src/base/R-3/)

- 1. Utwórz katalog tymczasowy, do którego rozpakujesz źródła pakietu R. W wierszu komend wpisz na przykład: mkdir ~/Rsource
- 2. Pobierz kod źródłowy potrzebny do skompilowania pakietu R, na przykład *R-3.2.2.tar.gz*, i zapisz go w katalogu tymczasowym.
- 3. Przejdź do katalogu tymczasowego. W wierszu komend wpisz na przykład: cd ~/Rsource
- 4. Rozpakuj źródła pakietu R w katalogu tymczasowym. W wierszu komend wpisz na przykład: tar xzf R-3.2.2.tar.gz
- 5. Przejdź do katalogu ze źródłami. W wierszu komend wpisz na przykład: cd R-3.2.2

<span id="page-6-0"></span>**Uwaga:** Aby zainstalować pakiet R w domyślnym katalogu, musisz wykonać dalsze kroki jako administrator, albo logując się na konto root, albo korzystając z komendy sudo. Przed przystąpieniem do konfiguracji, kompilacji i instalacji pakietu zaleca się przeczytanie informacji z pliku *doc/html/R-admin.html* (w katalogu, do którego zostały rozpakowane źródła pakiet R).

6. Wywołaj poniższe komendy, aby określić niezbędne ustawienia kompilatora (zwróć uwagę na ustawienia specjalne dla systemu PowerLinux):

```
export CC="gcc -m64"
export CXXFLAGS="-m64 -O2 -g"
export FFLAGS="-m64 -O2 -g"
export FCFLAGS="-m64 -O2 -g"
export LDFLAGS="-L/usr/local/lib64"
export LIBnn=lib
```
Ustawienia dla systemu PowerLinux:

```
export CC="<XLC_PATH>/bin/xlc_r -q64"
export CFLAGS="-g -O2 -qstrict -qfloat=nomaf:fenv"
export F77="<XLF PATH>xlf r -q64"
export FFLAGS="-g -O3 -qstrict -qfloat=nomaf:fenv -qextname"
export CXX="<XLC PATH>xlC r -q64"
export CPICFLAGS=-qpic
export CXXPICFLAGS=-qpic
export FPICFLAGS=-qpic
export SHLIB_LDFLAGS=-qmkshrobj
export SHLIB_CXXLDFLAGS=-G
export FC="<XLF_PATH>xlf95_r -q64"
export FCFLAGS="-g -O3 -qstrict -qfloat=nomaf:fenv -qextname"
export FCPICFLAGS=-qpic
export CXX1XSTD=-qlanglvl=extended0x
```
Gdzie <XLC\_PATH> i <XLF\_PATH> to odpowiednio położenia kompilatoraIBM XL C/C++ for Linux i IBM XL Fortran for Linux.

7. Skonfiguruj, skompiluj i zainstaluj pakiet R. Konfigurując pakiet nie zapomnij o argumentach --enable-R-shlib i --with-x. Na przykład w wierszu komend wpisz (zwróć uwagę na ustawienia specjalne dla systemu PowerLinux)::

./configure --enable-R-shlib --with-x && make && make install

Ustawienia dla systemu PowerLinux:

./configure -enable-R-shlib --with-x --with-readline=no && gmake && gmake install

### **Testowanie środowiska R**

Aby przetestować środowisko R z wiersza komend, należy dodać bibliotekę R do zmiennej środowiskowej LD\_LIBRARY\_PATH. W poniższej komendzie *<R\_HOME>* jest lokalizacją, w której zainstalowany jest pakiet R 3.2, na przykład */usr/local/R-3.2.2*.

Na przykład w wierszu komend systemu UNIX wpisz:

export LD\_LIBRARY\_PATH=<R\_HOME>/lib/R/lib:.:\$LD\_LIBRARY\_PATH

Przetestuj środowisko R, aby mieć pewność, że działa. Na przykład w wierszu komend systemu UNIX wpisz:

cd /usr/local/R-3.2.2/bin

./R

Powinien pojawić się komunikat środowiska R i jego zachęta (na przykład >). Sesję pracy ze środowiskiem R można zakończyć, wpisując komendę q(). Celowe może być usunięcie katalogu ze źródłami środowiska R, co pozwoli odzyskać dodatkowe miejsce na dysku.

# <span id="page-7-0"></span>**Pobieranie i instalowanie oprogramowania IBM SPSS Statistics - Essentials for R**

Upewnij się, że wersja IBM SPSS Statistics - Essentials for R jest zgodna z zainstalowaną wersją serwera IBM SPSS Statistics. Jeżeli aplikacja IBM SPSS Statistics jest zainstalowana w wersji 24, to wersja IBM SPSS Statistics - Essentials for R musi mieć ten sam numer główny wersji. Nie ma konieczności deinstalacji starszych wersji IBM SPSS Statistics - Essentials for R przed instalacją nowszej wersji.

Użytkownicy pracujący w trybie rozproszonym (z serwerem IBM SPSS Statistics Server) powinni zainstalować pakiet IBM SPSS Statistics - Essentials for R zarówno na komputerach lokalnych, jak i na serwerze.

Pobierz wersję 24 produktu IBM SPSS Statistics - Essentials for R dostępną w serwisie społeczności IBM SPSS Predictive Analytics pod adresem [https://developer.ibm.com/predictiveanalytics/predictive-extensions/.](https://developer.ibm.com/predictiveanalytics/predictive-extensions/)

#### **Ważne:**

- v Jeśli instalujesz komponent Essentials for R na komputerze bez dostępu do Internetu i zamierzasz używać działających przykładów skryptów R dołączonych do Essentials for R, to konieczne jest uzyskanie pakietów R wymaganych w tych przykładach i ręczne zainstalowanie ich w środowisku R. Aby ustalić, które pakiety R są wymagane dla poszczególnych przykładów R, otwórz Centrum rozszerzeń (Rozszerzenia > Centrum rozszerzeń), przejdź na kartę Zainstalowane i kliknij przycisk **Więcej informacji** przy przykładzie, który Cię interesuje (każdy przykład jest instalowany jako osobne rozszerzenie). Wymagane pakiety R są wymienione w sekcji Zależności w oknie dialogowym Informacje o rozszerzeniu. Pakiety R można uzyskać z dowolnych serwisów lustrzanych CRAN R, które dostępne są z serwisu [http://www.r-project.org/.](http://www.r-project.org/) Należy uzyskać wersje pakietów odpowiednie dla używanej wersji środowiska R. Pakiety odpowiednie dla konkretnych wersji są dostępne za pośrednictwem odsyłaczy na stronie "Contributed Packages" serwisu lustrzanego CRAN.
- 1. Uruchom aplikację terminalu.
- 2. Przejdź do katalogu, w którym znajduje się pobrany plik IBM SPSS Statistics Essentials for R. W wierszu komend wpisz:

#### ./<<nazwa\_pliku>>

gdzie *<<nazwa\_pliku>>* jest nazwą pobranego pliku.

*Uwaga*: Poprzednią komendę należy wykonać jako administrator, albo logując się na konto root, albo korzystając z komendy sudo. Dodatkowo, jeśli nie zbudowałeś R 3.2 ze źródeł, przed instalacją IBM SPSS Statistics - Essentials for R może być konieczne zainstalowanie kompilatorów gcc i gfortran.

3. Następnie postępuj zgodnie z instrukcjami wyświetlanymi na ekranie. Zwróć uwagę, że pytanie o lokalizację R oznacza w istocie pytanie o lokalizację należącego do instalacji R katalogu *lib*, np. */usr/lib/R*.

#### Cicha instalacja

Alternatywą do opisanej powyżej ręcznej instalacji jest uruchomienie cichej instalacji. Okazuje się to bardzo przydatne dla administratorów sieci, którzy muszą przeprowadzić instalację dla wielu użytkowników końcowych. Aby uruchomić cichą instalację, należy:

- 1. Uruchom aplikację terminalu.
- 2. Przejdź do katalogu, w którym znajduje się pobrany plik IBM SPSS Statistics Essentials for R.
- 3. Korzystając z edytora tekstu, stwórz plik odpowiedzi o nazwie *installer.properties*.
- 4. Dodaj do pliku odpowiedzi następujące właściwości i powiązane wartości:

```
INSTALLER_UI=silent
USER SPSS HOME=<IBM SPSS Statistics lokalizacja>
USER_R_HOME=<katalog główny R 3.2>
```
gdzie <IBM SPSS Statistics lokalizacja> jest katalogiem instalacyjnym IBM SPSS Statistics, a <katalog główny R 3.2> jest miejscem instalacji pakietu R 3.2. Na przykład:

```
USER_SPSS_HOME=/opt/IBM/SPSS/Statistics/24
USER_R_HOME=/usr/lib/R
```
- <span id="page-8-0"></span>5. Zapisz plik *installer.properties* w katalogu zawierającym plik *.bin* dla IBM SPSS Statistics - Essentials for R i przejdź do tego katalogu.
- 6. Uruchom instalator korzystając z następującej komendy:

```
./<nazwa_instalatora>
```
gdzie *<nazwa\_instalatora>* jest nazwą pliku *.bin* dla IBM SPSS Statistics - Essentials for R. *Uwaga*: Poprzednią komendę należy wykonać jako administrator, albo logując się na konto root, albo korzystając z komendy sudo.

Jako część instalacji wszystkie pakiety R wymagane przez przykłady języka R zostaną, jeśli będzie to możliwe, automatycznie pobrane z internetu. Może to potrwać kilka minut. W razie napotkania problemów z wymaganymi pakietami R można pobrać te pakiety i ręcznie je zainstalować.

*Uwaga*: Aby użyć innego pliku odpowiedzi (innego niż *installer.properties*), uruchom instalator korzystając z następującej komendy:

./<nazwa\_instalatora> -f <nazwa pliku odpowiedzi>

# **Konfigurowanie środowiska dla wtyczki IBM SPSS Statistics - Integration Plug-in for R**

Wtyczka IBM SPSS Statistics - Integration Plug-in for R wymaga wprowadzenia dodatkowych informacji w zmiennej środowiskowej *LD\_LIBRARY\_PATH*. Dodaj opisane tutaj ustawienia do pliku statsenv.sh, który znajduje się w tej samej lokalizacji, w której zainstalowany jest produkt IBM SPSS Statistics.

- v Do zmiennej środowiskowej *LD\_LIBRARY\_PATH* dodaj lokalną ścieżkę do bibliotek libpng, libjpeg i zlib.
- v Jeśli środowisko R zostało skompilowane z plików źródłowych (a nie zainstalowane za pomocą menedżera pakietów), to w systemach Linux i zLinux należy także zmodyfikować zmienną *LD\_LIBRARY\_PATH* w następujący sposób:

export LD\_LIBRARY\_PATH=<R\_HOME>/lib/R/lib:<SPSS\_HOME>/lib:/lib64:.:\$LD\_LIBRARY\_PATH

W systemie PowerLinux obowiązuje komenda:

export LD\_LIBRARY\_PATH=<R\_HOME>/lib/R/lib:<SPSS\_HOME>/lib:/<COMPILER\_HOME>/lib:.:\$LD\_LIBRARY\_PATH

W powyższych komendach *<SPSS\_HOME>* oznacza miejsce, w którym zainstalowana jest wersja 24 aplikacji IBM SPSS Statistics, a *<R\_HOME>* jest miejscem, w którym zainstalowane jest oprogramowanie R 3.2, na przykład: */usr/local/R-3.2.2*. W systemie PowerLinux *<COMPILER\_HOME>* jest miejscem instalacji kompilatora, na przykład /opt/ibm.

### **Przed rozpoczęciem używania oprogramowania IBM SPSS Statistics - Integration Plug-in for R**

Po zainstalowaniu wtyczki IBM SPSS Statistics - Essentials for R można zacząć tworzyć aplikacje w języku R korzystając z IBM SPSS Statistics - Integration Plug-in for R. Kompletna dokumentacja wtyczki znajduje się w sekcji Integration Plug-in for R w pomocy aplikacji IBM SPSS Statistics. Celowe może być także skorzystanie z kursów dostępnych w temacie Pomocy dotyczącym pracy z językiem R.

## **Dostęp do pakietu przykładów R Examples**

IBM SPSS Statistics - Essentials for R zawiera zestaw działających przykładów rozszerzeń języka R dla aplikacji IBM SPSS Statistics, które rozszerzają możliwości, jakie zapewniają wbudowane procedury SPSS Statistics. Każde rozszerzenie R zawiera okno dialogowe użytkownika i komendę rozszerzającą. Komendy rozszerzające można uruchamiać ze składni komendSPSS Statistics w taki sam sposób, jak dowolne wbudowane komendy, na przykład FREQUENCIES. Składnię komend można generować dla każdej komendy rozszerzającej z powiązanego niestandardowego okna dialogowego.

*Tabela 1. Listing rozszerzeń języka R*.

| Lokalizacja menu                                                                                  | Nazwa komendy             | Opis                                                                                                    |
|---------------------------------------------------------------------------------------------------|---------------------------|----------------------------------------------------------------------------------------------------|
| Analiza>Raporty>Apriori                                                                           | <b>SPSSINC APRIORI</b>    | Wykrywanie popularnych zestawów pozycji i<br>reguł skojarzeń za pomocą algorytmu apriori.                     |
| Analiza>Korelacje>Korelacje<br>niejednorodne                                                      | <b>SPSSINC HETCOR</b>     | Obliczanie korelacji między zmiennymi<br>nominalnymi, zmiennymi porządkowymi i<br>zmiennymi ilościowymi.      |
| Analiza>Statystyki opisowe>Wykres -<br>dwie zmienne lub dwie grupy K-K                            | SPSSINC QQPLOT2           | Wykres dwu zmiennych lub dwu grup K-K.                                                                        |
| Analiza>Regresja>Regresja<br>kwantylowa                                                           | <b>SPSSINC QUANTREG</b>   | Oszacowanie jednego lub większej liczby kwantyli<br>dla modelu liniowego.                                     |
| Analiza>Estymacja RanFor                                                                          | <b>SPSSINC RANFOR</b>     | Estymacja losowego lasu.                                                                                      |
| Analiza>Predykcja Ranfor                                                                          | SPSSINC RANPRED           | Obliczanie przewidywanych wartości nowych<br>danych za pomocą lasów pochodzących z<br>komendy SPSSINC RANFOR. |
| Analiza>Regresja>Regresja odporna                                                                 | SPSSINC ROBUST REGR       | Oszacowanie modelu regresji liniowej poprzez<br>regresję odporną, z wykorzystaniem estymatora<br>Μ.           |
| Analiza>Regresja>Regresja Tobit                                                                   | SPSSINC TOBIT REGR        | Oszacowanie modelu regresji, którego zmienna<br>zależna ma stałą dolną granicę i/lub górną granicę.           |
| Analiza>Przeżycie>Regresja Coxa -<br>rozszerzenie                                                 | <b>STATS COXREGR</b>      | Regresja Coxa (proporcjonalne zagrożenia).                                                                    |
| Analiza>Klasyfikacja>Predykcja z<br>użyciem skupień gęstości                                      | <b>STATS DBPRED</b>       | Predykcja na podstawie grupowania w oparciu o<br>gęstość.                                                     |
| Analiza>Klasyfikacja>Grupowanie w<br>oparciu o gęstość                                            | <b>STATS DBSCAN</b>       | Grupowanie w oparciu o gęstość.                                                                               |
| Analiza>Regresja>Systemy równań                                                                   | STATS EQNSYSTEM           | Szacowanie systemu równań liniowych.                                                                          |
| Analiza>Skala>Rozszerzone Rascha                                                                  | <b>STATS EXRASCH</b>      | Obliczanie standardowych i rozszerzonych modeli<br>Rascha.                                                    |
| Analiza>Regresja>Regresja logistyczna<br>Firtha                                                   | <b>STATS FIRTHLOG</b>     | Regresja logistyczna Firtha.                                                                                  |
| Analiza>Prognozowanie>Modele<br><b>GARCH</b>                                                      | <b>STATS GARCH</b>        | Modele GARCH.                                                                                                 |
| Analiza>Uogólnione modele<br>liniowe>Uogólniona wzmocniona<br>regresja                            | <b>STATS GBM</b>          | Oszacowanie uogólnionych wzmocnionych modeli<br>regresji.                                                     |
| Analiza>Uogólnione modele<br>liniowe>Uogólniona wzmocniona<br>predykcja z wykorzystaniem regresji | <b>STATS GBMPRED</b>      | Obliczanie wzmocnionej predykcji z<br>wykorzystaniem regresji.                                                |
| Plik>Uzyskiwanie obszaru roboczego R                                                              | <b>STATS GET R</b>        | Uzyskiwanie informacji na temat treści obszaru<br>roboczego R oraz tworzenie zbiorów danych<br>programu SPSS. |
| Analiza>Skala>Model ocenianych<br>odpowiedzi                                                      | <b>STATS GRM</b>          | Dopasowywanie modeli ocenianych odpowiedzi<br>do danych porządkowych.                                         |
| Analiza>Skala>Model odpowiedzi<br>elementów                                                       | <b>STATS IRM</b>          | Dopasowywanie trzech modeli odpowiedzi<br>elementów parametrów.                                               |
| Analiza>Analizy logliniowe>Analiza<br>klas utajonych                                              | <b>STATS LATENT CLASS</b> | Analiza klas utajonych.                                                                                       |
| Analiza>Statystyki opisowe>Obliczanie<br>dopasowanych wartości P                                  | <b>STATS PADJUST</b>      | Obliczanie wartości p dopasowanych do<br>wielokrotnego testowania.                                            |

| Lokalizacja menu                                                             | Nazwa komendy                | Opis                                                                      |
|------------------------------------------------------------------------------|------------------------------|---------------------------------------------------------------------------|
| Analiza>Uogólnione modele<br>liniowe>Regresja proporcjonalna                 | <b>STATS PROPOR REGR</b>     | Modele liniowe dla zmiennych zależnych, które<br>stanowią proporcje.      |
| Analiza>Uogólnione modele<br>liniowe>Predykcja regresji<br>proporcionalnej   | <b>STATS PROPOR REGRPRED</b> | Obliczanie wartości predykcyjnych dla modeli<br>regresji proporcjonalnej. |
| Analiza>Regresja>Regresja nieciągła                                          | <b>STATS RDD</b>             | Analiza regresii nieciągłej.                                              |
| Analiza>Regresja>Względna ważność<br>regresji                                | <b>STATS RELIMP</b>          | Miary względnej ważności dla regresji.                                    |
| Analiza>Przeżycie>Regresja<br>parametryczna                                  | <b>STATS SURVREG</b>         | Regresia parametryczna analizy przeżycia.                                 |
| Analiza>Klasyfikacja>Algorytmy SVM                                           | <b>STATS SVM</b>             | Algorytm SVM.                                                             |
| Analiza>Uogólnione modele<br>liniowe>Modele liczebności z inflacja<br>zerową | <b>STATS ZEROINFL</b>        | Szacowanie i predykcja modelu liczebności z<br>inflacją zerową.           |

*Tabela 1. Listing rozszerzeń języka R (kontynuacja)*.

#### **Ważne:**

Rozszerzenie Korelacje niejednorodne wymaga zarówno wtyczki IBM SPSS Statistics - Integration Plug-in for R jak i wtyczki IBM SPSS Statistics - Integration Plug-in for Python. Wtyczka IBM SPSS Statistics - Integration Plug-in for Python jest zawarta w produkcie IBM SPSS Statistics - Essentials for Python, który jest domyślnie instalowany z produktem IBM SPSS Statistics.

#### **Uwagi**

- v Pomoc na temat każdego z rozszerzeń języka R jest dostępna po kliknięciu przycisku **Pomoc** w powiązanym oknie dialogowym. Mimo tego pomoc nie jest zintegrowana z systemem Pomocy SPSS Statistics.
- v Pomoc w postaci pełnego opisu składni każdej komendy rozszerzającej jest dostępna po umieszczeniu kursora w obrębie komendy (w oknie komend) i naciśnięciu klawisza F1. Można ją też wywołać, uruchamiając komendę z opcją /HELP. Na przykład:

SPSSINC HETCOR /HELP.

Mimo tego, pomoc do składni komend nie jest zintegrowana z systemem Pomocy SPSS Statistics i nie wchodzi w skład *Command Syntax Reference*.

**Uwaga:** Wywoływanie pomocy klawiszem F1 nie jest możliwe w trybie rozproszonym.

- v Jeśli podana pozycja menu odpowiadająca komendzie rozszerzającej nie jest dostępna w danej wersji produktu IBM SPSS Statistics, to odpowiednie okno dialogowe można znaleźć w menu **Rozszerzenia**.
- v Okna dialogowe zostały stworzone z wykorzystaniem Kreatora niestandardowych okien dialogowych w IBM SPSS Statistics. Za pomocą Kreatora niestandardowych okien dialogowych można przeglądać projekty dowolnych okien dialogowych i/lub dostosowywać je do własnych potrzeb. Edytor jest dostępny w menu **Rozszerzenia>Narzędzia>Edytor okien dialogowych (tryb zgodności)...**. Aby wyświetlić projekt okna dialogowego, wybierz opcje **Plik>Otwórz zainstalowany** z Kreatora niestandardowych okien dialogowych.
- v Kod implementacji (plik kodu źródłowego R) i pliki specyfikacji XML dla każdej komendy rozszerzającej język R można znaleźć w katalogu, w którym na danym komputerze instalowane są komendy rozszerzające. Aby dowiedzieć się, jaki to katalog, uruchom komendę SHOW EXTPATHS. W wyniku zostanie wyświetlona lista lokalizacji pod nagłówkiem "Miejsca na komendy rozszerzeń". Pliki są zainstalowane w pierwszym z wymienionych miejsc, w którym możliwy był zapis.
- v Może okazać się konieczne odpowiednia modyfikacja ustawień lokalnych SPSS Statistics, by zgadzały się językiem raportów SPSS Statistics (OLANG), żeby wyświetlać znaki rozszerzone, nawet podczas pracy w trybie Unicode. Przykładowo, jeśli językiem raportu jest japoński, to możliwe, że konieczna będzie zmiana lokalnych ustawień SPSS Statistics na japoński: SET LOCALE='japanese'.

<span id="page-11-0"></span>v Inne komendy rozszerzające nieuwzględnione w pakiecieIBM SPSS Statistics - Essentials for R można pobrać z Centrum rozszerzeń (**Rozszerzenia>Centrum rozszerzeń**). W Centrum rozszerzeń wyświetlane są również wszelkie dostępne aktualizacje komend rozszerzających dołączonych do produktu IBM SPSS Statistics - Essentials for R. Są to aktualizacje dodatkowe, obok aktualizacji dla dowolnych zainstalowanych pakietów rozszerzeń.

**Uwaga:** Rozszerzenia są zawsze instalowane lub pobieranie z Centrum rozszerzeń na komputer lokalny. Jeśli pracujesz w trybie analizy rozproszonej, musisz osobno zainstalować rozszerzenia na serwerze. Informacje zawiera temat pomocy **System podstawowy > Rozszerzenia> Instalowanie lokalnych pakietów rozszerzeń**.

v W przypadku instalowania rozszerzeń na serwerze SPSS Statistics można użyć skryptu do zainstalowania wielu rozszerzeń na raz. Odpowiednie informacje zawiera temat pomocy **System podstawowy > Rozszerzenia> Instalowanie lokalnych pakietów rozszerzeń > Wsadowa instalacja pakietów rozszerzeń**.

#### **Deinstalowanie elementów IBM SPSS Statistics - Essentials for R**

- 1. Uruchom program terminalu.
- 2. Przejdź do katalogu *Uninstall IBM SPSS Statistics Essentials for R 24* w katalogu instalacyjnym produktu IBM SPSS Statistics.
- 3. W wierszu komend wpisz:

./Uninstall\_IBM\_SPSS\_Statistics\_Essentials\_for\_R\_24

*Ważne*: Musisz mieć uprawnienia do usunięcia katalogu instalacyjnego. W innej sytuacji proces deinstalacji zakończy się niepowodzeniem.

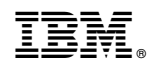

Drukowane w USA